#### **NÄRVAROTERMINAL**

#### **NT.A ALLMÄNT**

Närvaroterminalen används för in- och utstämpling vid arbetspassens början och slut samt för registrering av frånvaro. Närvaroterminalen är alltid kopplad till personalregistret, PL. I detta registreras alla anställda, deras arbetstider och villkor.

Alla poster som registrerats i närvaroterminalen bearbetas och sammanställs i personalregistret. Övertid kan godkännas automatiskt eller manuellt. Från personalregistret framställs sedan underlag till lönesystemet.

Eftersom närvaroterminalen är kopplad "on line" till övriga register, kan man vid varje tidpunkt i personalregistret se vilka som för tillfället är exempelvis instämplade eller frånvarande.

Meddelanden till personalen kan visas i närvaroterminalens skärmbild.

För att kunna använda närvaroterminalen måste personalregister finnas.

Handledningen är uppdelad i följande avsnitt:

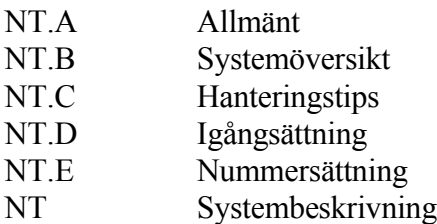

# **NT.B SYSTEMÖVERSIKT**

Modulen innehåller endast en registreringsbild.

#### **NT.C HANTERINGSTIPS**

#### **NT.C1 Meddelanden till personalen**

Det finns fyra rader i närvaroterminalens skärmbild som är disponibla för aktuella meddelanden som når alla anställda vid in- och utstämpling.

Meddelanden registreras i systemparametrarna, funktion SY432.

#### **NT.C2 Registrering av frånvaro**

För att inte vem som helst ska kunna registrera frånvaro kan man lägga in en kod för detta i funktion SY432.

När frånvaro registreras låter systemet denna automatiskt gälla från den första tidpunkt bakåt i tiden då den anställde skulle ha börjat arbeta. Denna tidpunkt kan ligga flera arbetspass och dagar bakåt i tiden.

#### **NT.C3 Datum och klockslag**

När man använder närvaroterminalen är det viktigt att kunna se vilket datum och klockslag som gäller och att kunna ställa både datum och klockslag.

#### **a) Visa datum och klockslag**

För att se klockslag kan man trycka F7 i anställningsnummerfältet. Klockslaget visas under två sekunder på rad 2 uppe till vänster i bilden och släcks sedan automatiskt.

Datumet visas alltid på rad 2 längst till vänster i bilden. Detta datum hämtas från maskinens systemdatum och kan inte ändras med exempelvis DA för datum i någon av menyerna.

Datumet ligger kvar över natten och skrivs bara om när man slagit in ett nummer i anställningsnummerfältet eller tryckt F7 för visa klockslag.

Även om gårdagens datum skulle ligga kvar när första personen stämplar in på morgonen registreras alltid rätt datum i transaktionen.

#### **b) Ställa datum och klockslag**

För att ställa systemets klocka ska man gå till operativmenyn och där först gå in i registerhanteringsmenyn med RE och därefter välja DA för datum och klocksslag.

Klockan bör ställas regelbundet minst varje månadsskifte.

### **NT.D IGÅNGSÄTTNING**

- 1. Lägg upp en arbetsdagskalender i PL21.
- 2. Lägg upp personalgrupper i PL12.
- 3. Lägg upp lönegrupper i PL32.
- 4. Lägg upp lönearter i PL31.
- 5. Lägg in lämpliga systemparametrar i SY432.
- 6. Registrera löneperioder i PL26.
- 7. Registrera anställda i PL11.
- 8. Lägg upp en arbetstidsmall i PL22.
- 9. Registrera arbetstidsscheman per anställd eller per personalgrupp i PL23.
- 10. Registrera ersättningstabell för övertid och ob/skift i PL24 resp PL25.

## **NT.E NUMMERSÄTTNING**

Lika personal. För information om nummersättning och storheter hänvisas till avsnitt PL.E.

#### **NT SYSTEMBESKRIVNING**

Modulen innehåller endast en registreringsbild.

Registreringsbilden innehåller två fönster. Det en fönstret innehåller information om hur registrering utförs. Det andra fönstret innehåller text och information som registrerats i SY432.

*Anställningsnummer* 10 tecken

Ange anställningsnummer. Läs av från personkortet eller skriv in det på tangentbordet. Anställningsnummer måste först vara upplagt i PL, personal. Se vidare avsnitt NT.D.

Om anställningsnummer saknas säger systemet ifrån och nytt anställningsnummer kan anges.

Funktionstangenter som kan användas:

Pil upp Vid pil upp avslutas dagen. Systemet ställer kontrollfrågan:

*Ska registrering avslutas för dagen? (J/N)*

- Ange J om dagen ska avslutas, annars N. Som alternativ till N finns pil upp och ENTER som också återvänder till fältet anställningsnummer.
- F7 Vid F7 visas klockslag högst upp på skärmen. Klockslaget visas under två sekunder och systemet återgår därefter automatiskt till fältet anställningsnummer.

Om tiden är felaktig bör den snarast rättas till. Se vidare därom under avsnitt NT.C3.